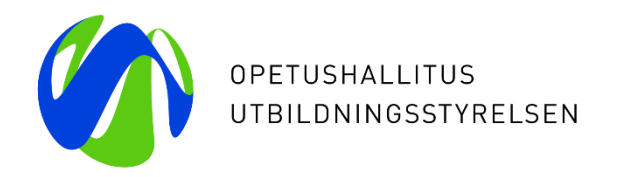

# **Perehdytys Vardan käyttöön**

**Vardan keskeiset asiat ja lyhyt käyttöliittymän demo**

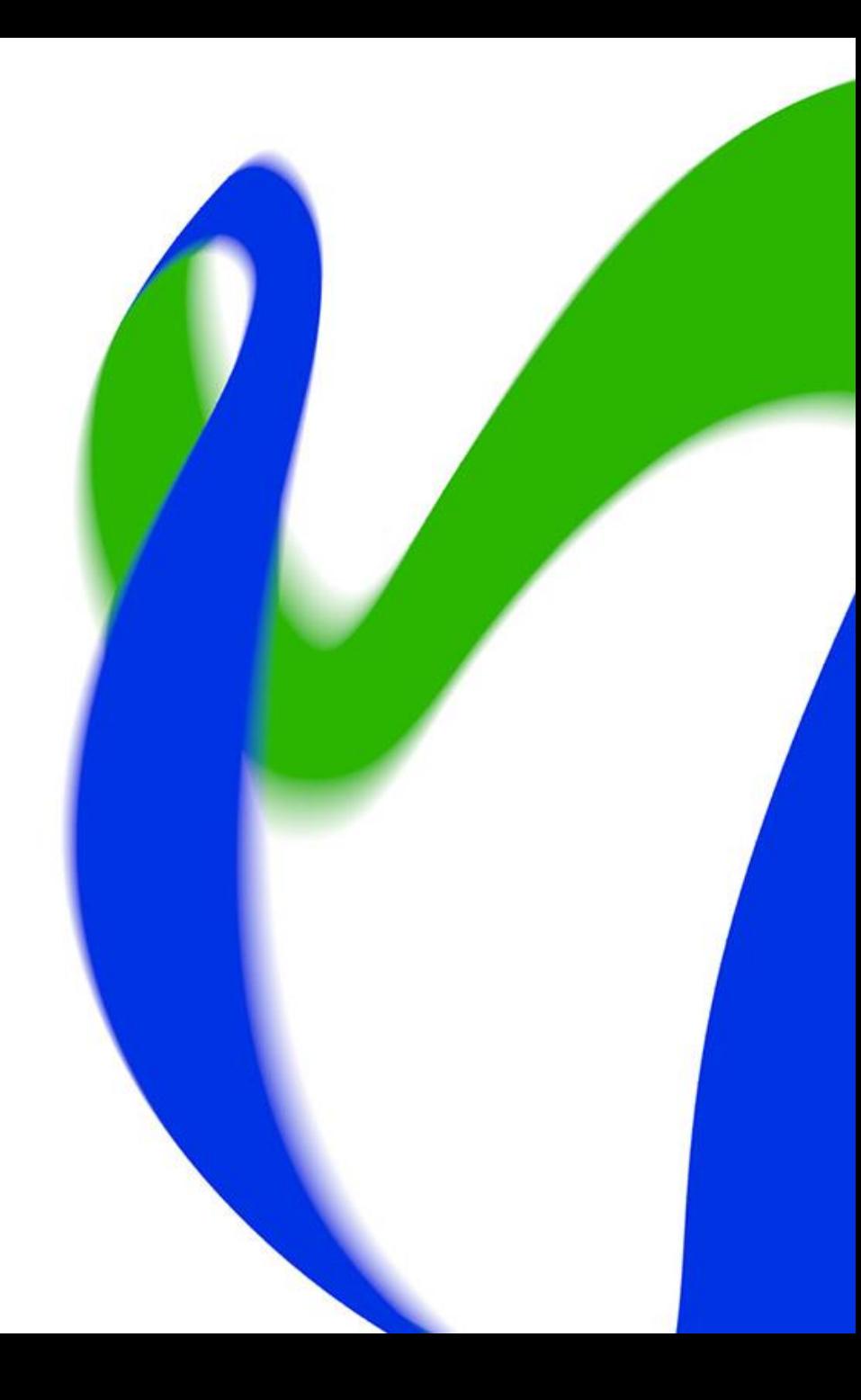

### **Perehdytyksen sisältö**

- 1) Miten saan käyttöoikeudet Vardaan?
- 2) Miten kirjaudun Vardaan?
- 3) Mitä tietoja Vardaan tallennetaan ja kuka tiedot tallentaa?
- 4) Miten vaadittavat tiedot tallennetaan Vardaan ja miten niitä ylläpidetään?
- 5) Mikä on PAOS-hallinta?
- 6) Miksi tietoja tallennetaan Vardaan?
- 7) Miten varmistan tiedon laadun ja oikeellisuuden Vardassa?
- 8) Vardan käyttöliittymän demo

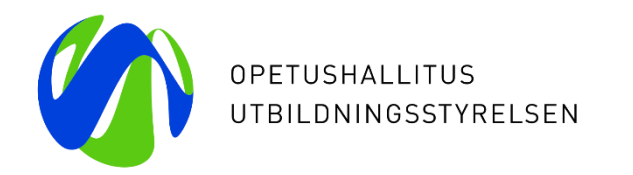

# **1. Miten saan käyttöoikeudet Vardaan?**

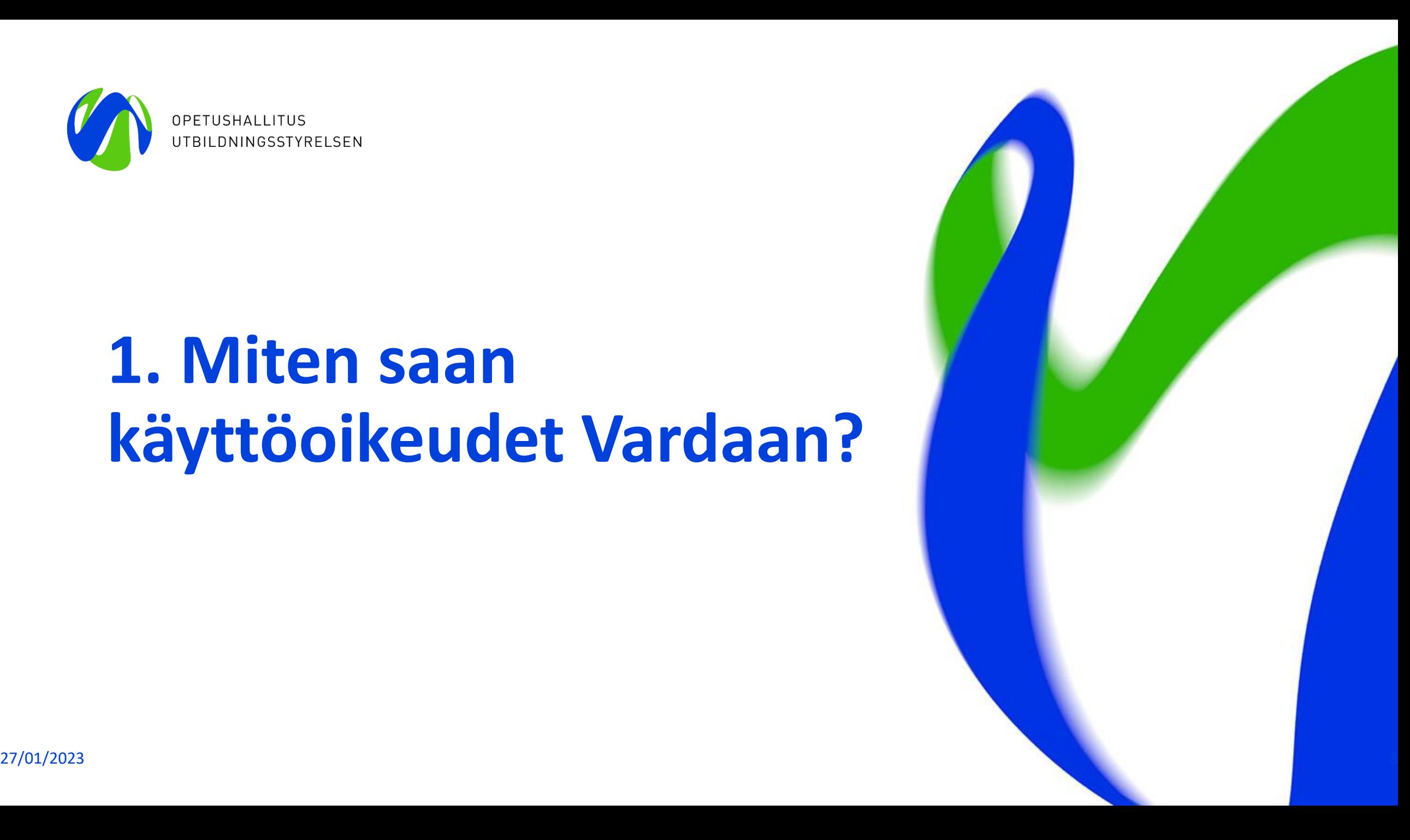

### **Yleistä Vardan käyttöoikeuksista 1/2**

- Varda ei ole avoin tietovaranto, vaan käyttäjät tarvitsevat henkilökohtaiset käyttöoikeudet voidakseen käyttää Vardaa. Käyttöoikeudet vaihtelevat käyttäjä- ja organisaatiokohtaisesti [\(käyttöoikeuksien kuvaukset](https://wiki.eduuni.fi/pages/viewpage.action?pageId=190612679)).
- Käyttöoikeudet Vardaan on myönnettävä harkiten. Käyttöoikeudet tulee myöntää vain siihen osioon (esim. työntekijätiedot) ja sille tasolle (toimija- tai toimipaikkataso), johon henkilö tarvitsee pääsyn. Tietojen tallentaja-käyttöoikeudet on myönnettävä vain tietoja tallentaville käyttäjille ja tietoja tarkasteleville käyttäjille on myönnettävä katselija-käyttöoikeudet.
- Laajimmat käyttöoikeudet Vardassa on pääkäyttäjillä, jotka vastaavat siitä, että varhaiskasvatustoimijan tiedot on tallennettu Vardaan ja että tiedot ovat tietovarannossa oikein ja ajan tasalla. Lisäksi pääkäyttäjät hallinnoivat organisaationsa Vardakäyttöoikeuksia. Pääkäyttäjät voivat myöntää toimijan sisällä tarvittavia Varda-käyttöoikeuksia sekä sulkevat käyttöoikeudet, kun tarve päättyy (ks. [ohjeet käyttöoikeuksien myöntämiseksi\)](https://wiki.eduuni.fi/pages/viewpage.action?pageId=190612679).
- Varda-pääkäyttäjäoikeudella voi katsella kaikkia Vardassa olevia tietoja. Lisäksi yksityisten (päiväkoti, perhepäivähoitaja, ryhmäperhepäivähoitaja) Varda-pääkäyttäjät voi tallentaa pelkällä Varda-pääkäyttäjäoikeudella kaikkia Vardaan tallennettavia tietoja käyttöliittymässä. Kunnan Varda-pääkäyttäjä tarvitsee lisäksi erillisiä tallentajaoikeuksia tietoja tallentaakseen (jos tiedot tallennetaan käyttöliittymässä). Esim. huoltajatietoja tallentaaksesi tarvitset erillisen Varda-huoltajatietojen tallentaja – käyttöoikeuden.
- Pääkäyttäjiä voi yhdessä organisaatiossa olla useampi kuin yksi. Kunnilla ja kuntayhtymillä pääkäyttäjiä on aina oltava vähintään kaksi, mutta myös yksityisten päiväkotien on suositeltavaa nimetä vähintään kaksi pääkäyttäjää. Useampi pääkäyttäjä tarvitaan, jotta organisaation Varda-käyttöoikeuksien hallinta helpottuu ja jotta vastuu jakautuisi tietojen tallentamisessa ja tiedon laadun valvonnassa. Lisäksi Varda-pääkäyttäjille kohdistuu kaikki Vardan viestintä ja viestintä tapahtuu myönnettyjen Varda-pääkäyttäjäoikeuksien perusteella.

#### 27/01/2023 Opetushallitus 4

### **Miten Varda-pääkäyttäjät saavat käyttöoikeudet?**

### **1. Kunnan tai kuntayhtymän Varda-pääkäyttäjä**

• saa käyttöoikeuden organisaation Opintopolku/koulutustoimija vastuukäyttäjältä **tai** toiselta saman organisaation Vardakäyttöoikeusvastaavalta tai Varda-pääkäyttäjältä

### **2. Yksityisen päiväkodin Varda-pääkäyttäjä**

• saa käyttöoikeuden rekisteröidessään palveluntuottajan perustiedot Vardaa varten **tai** toiselta saman organisaation Varda-pääkäyttäjältä

### **3. Yksityinen perhepäivähoitaja tai ryhmäperhepäivähoitaja**

• saa käyttöoikeuden rekisteröityessään Vardaa varten (Yksityinen palveluntuottaja rekisteröityy Vardaan osoitteessa [https://virkailija.opintopolku.fi/varda-rekisterointi/.](https://virkailija.opintopolku.fi/varda-rekisterointi/))

### **Käyttöoikeuksien uusiminen**

- Käyttöoikeudet ovat voimassa (korkeintaan) yhden vuoden. Päättyvistä käyttöoikeuksista lähtee muistutus kuukausi ennen niiden päättymistä. Tällöin voit kirjautua tunnuksillasi Opintopolkuun ja [omista tiedoistasi h](https://virkailija.opintopolku.fi/henkilo-ui/omattiedot)akea käyttöoikeuksien uusimista kohdassa *Voimassa olevat käyttöoikeudet > Hae jatkoaikaa*
- **Kuntien ja yksityisten päiväkotien Varda-pääkäyttäjät:** Anomuksen käsittelypyyntö menee sähköpostitse toiselle Varda-pääkäyttäjälle tai kunnissa myös Opintopolun vastuukäyttäjä voi myöntää käyttöoikeudelle jatkoaikaa kohdassa *[Käyttöoikeusanomukset.](https://virkailija.opintopolku.fi/henkilo-ui/anomukset)* Käyttöoikeusanomukset **eivät** tule siis tule automaattisesti Opetushallituksen käsiteltäväksi (pois lukien yksityiset perhe- ja ryhmäperhepäivähoitajat), vaikka Opetushallitus voikin jatkoaikaa tarvittaessa myöntää. Jos mahdollisuutta toiseen pääkäyttäjään ei ole, on hyvä olla Vardan asiakaspalveluun yhteydessä, kun uusii [käyttöoikeuksia, jotta ne eivät jää käsittelemättä. Varda-pääkäyttäjä voi kutsua uusia virkailijoita tämän](https://wiki.eduuni.fi/display/OPHPALV/Virkailijan+kutsuminen) ohjeistuksen mukaisesti.
- **Mikäli toimit yksityisenä perhepäivähoitajana tai ryhmäperhepäivähoitajana**, jotta käyttöoikeutesi eivät pääse vanhenemaan, huolehdithan siitä, että haet käyttöoikeuksillesi jatkoaikaa [omista tiedoistasi](https://virkailija.opintopolku.fi/henkilo-ui/omattiedot) kohdassa "*Hae jatkoaikaa*". Saat sähköpostiisi ilmoituksen 1 kk ennen kuin käyttöoikeuksien voimassaolo on päättymässä. Käyttöoikeusanomuksesi lähtee käsiteltäväksi Opetushallitukselle, joka hyväksyy käyttöoikeuden.

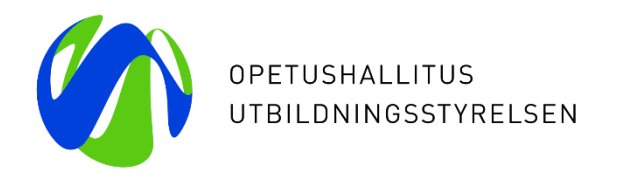

# **2. Miten kirjaudun Vardaan?**

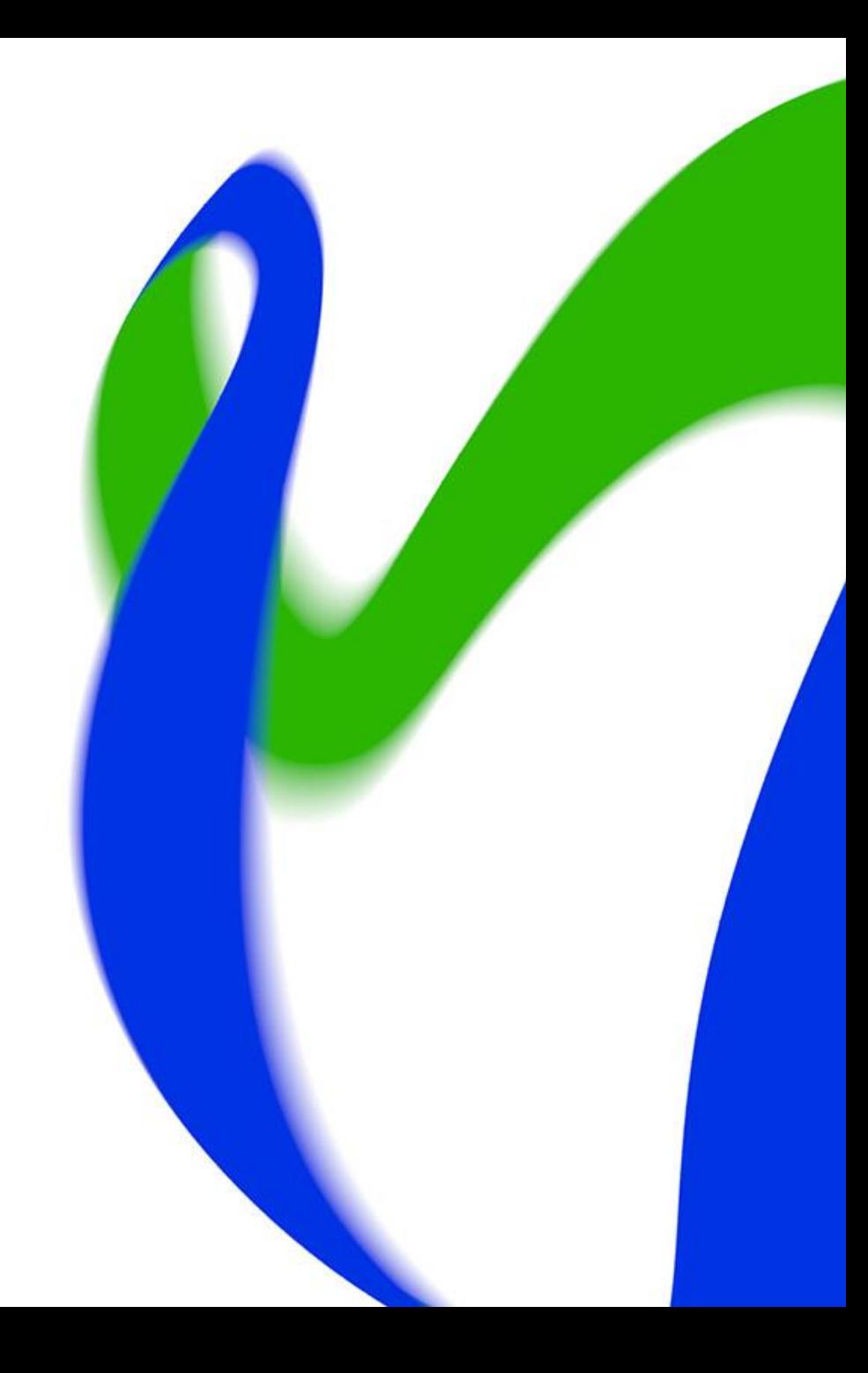

### **Kirjautuminen Vardaan**

- Kun henkilö on kirjautunut ja luonut käyttäjätunnuksen, palveluun voi kirjautua Opintopolun kirjautumissivun kautta ([https://virkailija.opintopolku.fi\)](https://virkailija.opintopolku.fi/). Kirjautumisvaihtoehdon voi valita kirjautumissivulla. Varda löytyy [Opintopolku.fi](http://opintopolku.fi/) palvelusta osiosta Rekisterit ja tiedonsiirrot > Varda.
- **Kirjautumiseen voi käyttää:**
- 1. Opintopolun omaa käyttäjätunnusta
	- Käyttäjätunnus ja salasana luodaan rekisteröitymisen yhteydessä. Käyttäjätunnuksen ja salasanan on oltava [ohjeistuksen](https://wiki.eduuni.fi/pages/viewpage.action?pageId=190613952) mukaiset
- 2. [Suomi.fi-](http://suomi.fi/)tunnistautumista (pankkitunnukset, mobiilivarmenne **tai** varmennekortti)
	- Jos salasana unohtuu, kirjaudu Vardaan [suomi.fi-](http://suomi.fi/)tunnisteella ja vaihda salasana omista tiedoistasi (oma nimi sivun ylälaidassa) kirjautumisen jälkeen. Lue lisää: [Unohtunut tunnus tai salasana](https://wiki.eduuni.fi/display/OPHPALV/Unohtunut+tunnus+tai+salasana)

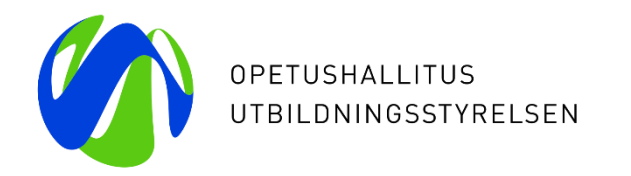

# **3. Mitä tietoja Vardaan tallennetaan ja kuka tiedot tallentaa?**

Vardaan tallennettavat tietosisällöt ja varhaiskasvatustoimijoiden tallennusvastuut

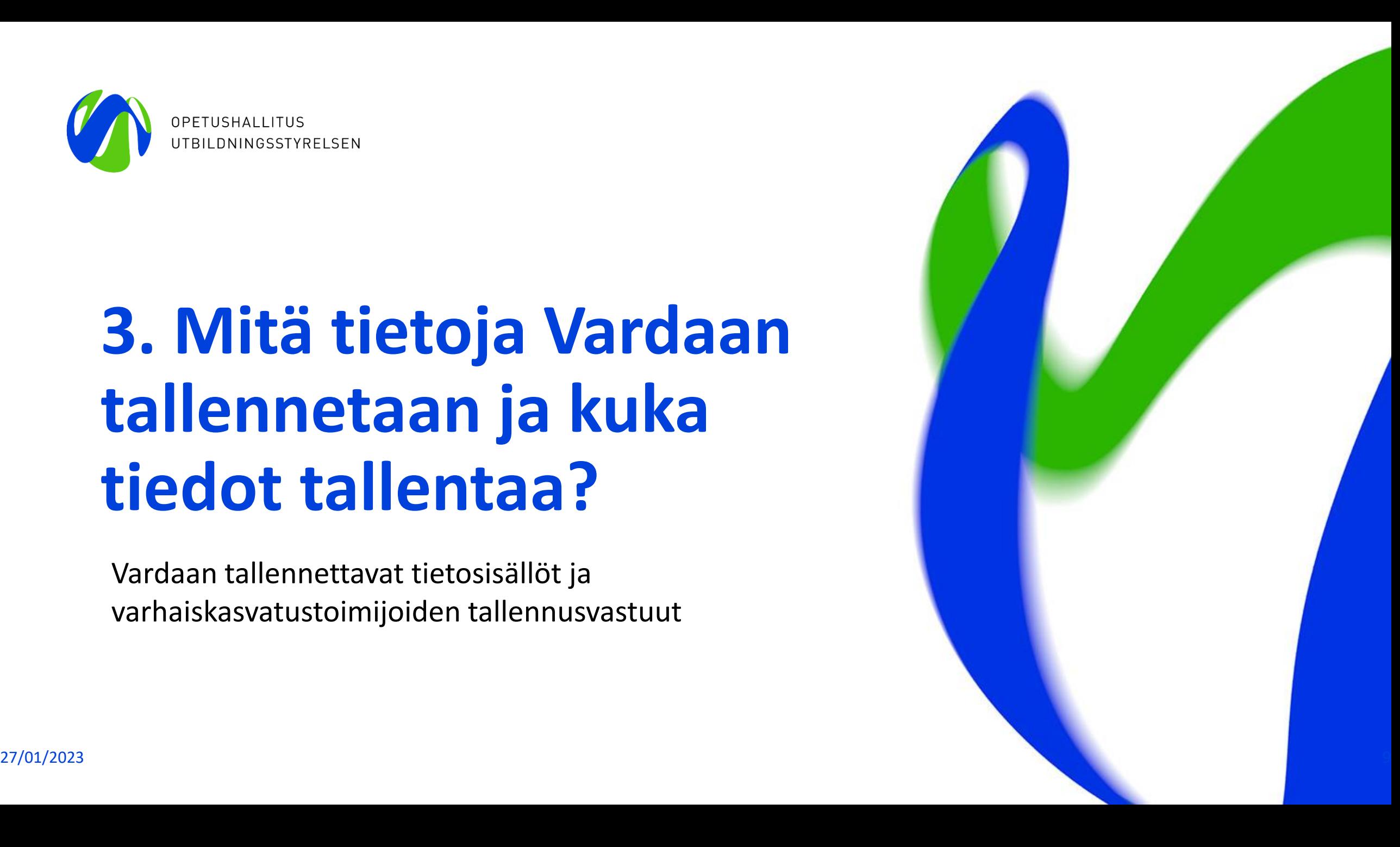

### **Vardaan tallennettavat tiedot**

- 1. Toimijan tiedot ja [toimipaikkatiedot](https://wiki.eduuni.fi/display/OPHPALV/Toimipaikkatiedot)
- 2. [lasten tiedot](https://wiki.eduuni.fi/display/OPHPALV/Lapsen+tiedot)
- 3. huoltaja- [ja maksutiedot](https://wiki.eduuni.fi/display/OPHPALV/Huoltajan+tiedot)
- 4. [työntekijätiedot](https://wiki.eduuni.fi/pages/viewpage.action?pageId=190613029) mukaan lukien varhaiskasvatustoimijaan palvelussuhteessa olevat sijaiset sekä mahdolliset kokoaikaiset ja yhtäjaksoiset 60 päivää tai pidemmät samasta syystä johtuvat poissaolot.
- 5. [täydennyskoulutustiedot V](https://wiki.eduuni.fi/pages/viewpage.action?pageId=190613024)ardaan tallennettavaa täydennyskoulutusta on kaikki varhaiskasvatuslain 39 § :ssä tarkoitettu ammattitaitoa ylläpitävä ja osaamista kehittävä koulutus, joka liittyy varhaiskasvatuksen työntekijän työtehtävään ja joka on kestoltaan vähintään 3 tuntia (0,5pv). Täydennyskoulutus on työnantajan kustantamaa varhaiskasvatuksen henkilöstölle suunnattua koulutusta, joka voi tapahtua työpaikalla tai sen ulkopuolella ja olla yksilöllistä, tiimille, työyhteisölle tai koko varhaiskasvatuksen hen kilöstölle suunnattua. Esimerkkinä täydennyskoulutuksesta turvallisuus (esim. häiriötilanteisiin liittyvät koulutukset tai ensiapukoulutukset).
- 6. tiedot varhaiskasvatustoimijan [vuokratusta](https://wiki.eduuni.fi/pages/viewpage.action?pageId=195136754) *henkilöstöpalveluyrityksen* kautta hankkimasta kasvatusopetus- ja hoitotehtävissä työskentelevästä henkilöstöstä. 27/01/2023 Opetushallitus 10

### **Tallennusvastuut**

Varhaiskasvatuslain (540/2018) mukaan kunnalla, kuntayhtymällä ja yksityisen palvelun tuottajalla on velvollisuus tallentaa varhaiskasvatuksen tietovarantoon (Varda) lain 70 §:ssä tarkoitetut tiedot tuottamansa palvelun osalta. Eri tietojen tallennusvastuu riippuu siitä, miten varhaiskasvatus on järjestetty. Tallentamisvastuista on säädetty lain 68 §:ssä.

**Huom!** Toimipaikka- ja henkilöstötietojen tallentamisesta vastaa aina kukin varhaiskasvatustoimija itsenäisesti!

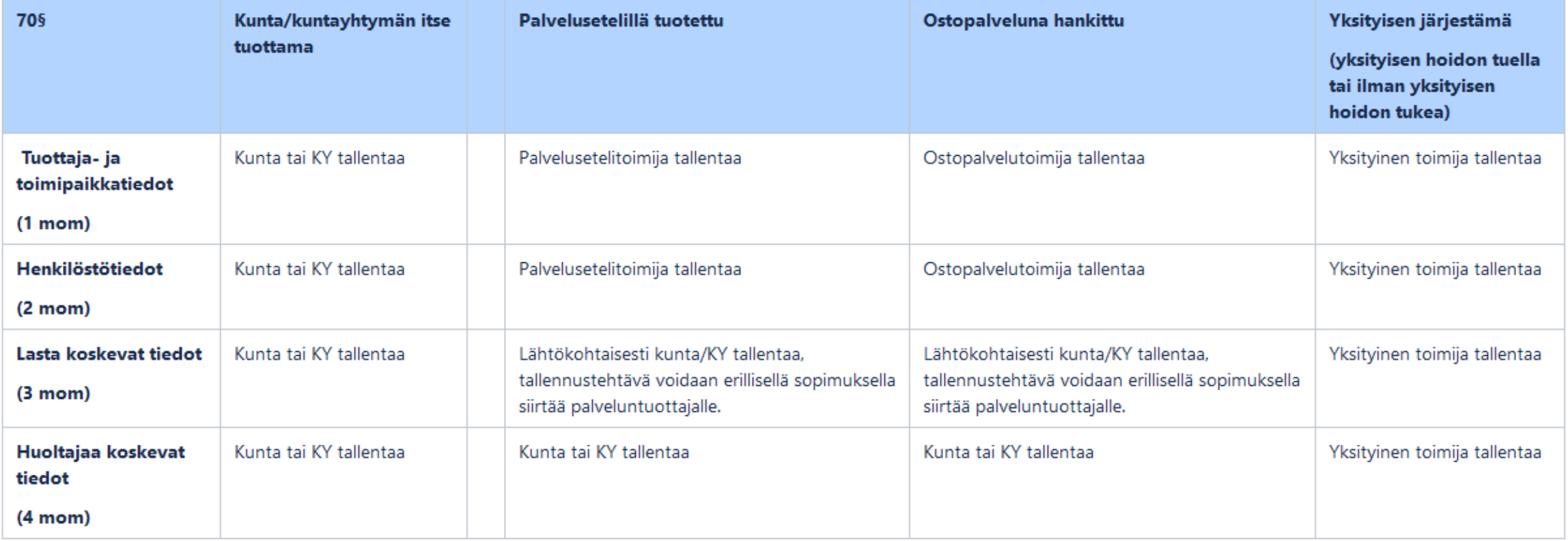

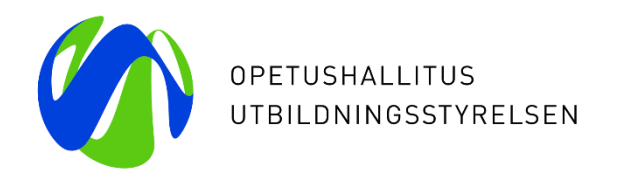

# **4. Miten vaadittavat tiedot tallennetaan Vardaan ja miten niitä ylläpidetään?**

Tietojen tallennustavat, muutostietojen tallentaminen ja tietojen muokkaamisen logiikka

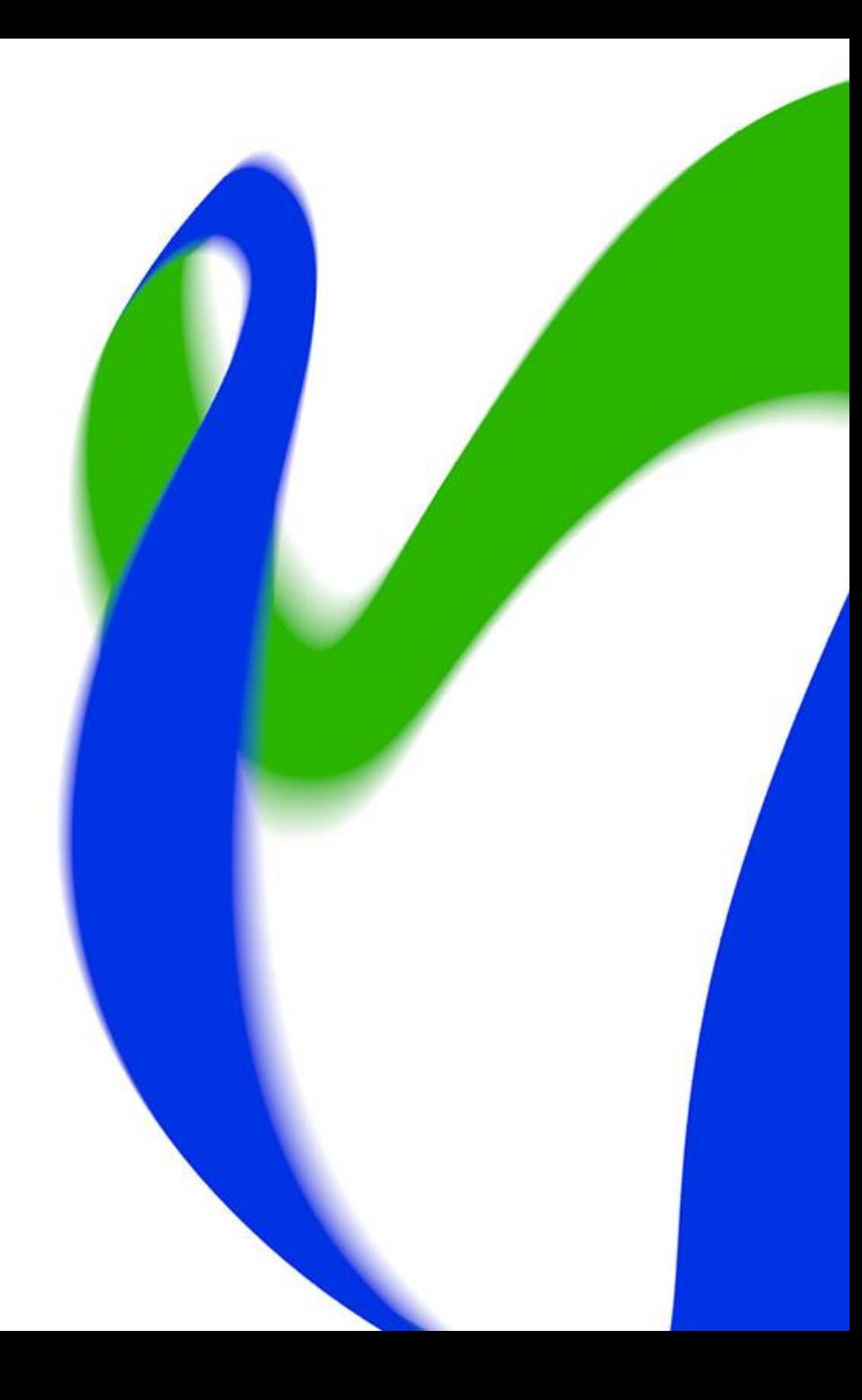

### **[Tietojen tallentaminen Vardaan](https://wiki.eduuni.fi/display/OPHPALV/Tietojen+tallentaminen+Vardaan)**

- Tiedot tallennetaan Vardaan joko integraatiolla tai manuaalisesti käyttöliittymän kautta. Kutakin alla listattua tietokokonaisuutta voi ylläpitää yhtäaikaisesti vain yhdellä tallennustavalla (integraatio tai käyttöliittymä)
	- **1.** Varhaiskasvatus- ja huoltajatiedot: toimipaikan tiedot, lapsen tiedot sekä huoltaja- ja maksutiedot
	- **2**. Työntekijän henkilötiedot, tutkinto, työntekijän palvelussuhteen tiedot, työntekijän pääasialliset työskentelypaikat ja työntekijän pidempi poissaolo
	- **3**. Työntekijän täydennyskoulutus
	- **4**. Vuokrattu (ent. tilapäinen) kasvatus-, opetus- ja hoitohenkilöstö
- Poikkeuksen muodostaa toimijan tiedot, joista varhaiskasvatustoimijan sähköpostiosoitetta sekä puhelinnumeroa voidaan ylläpitää Vardan käyttöliittymän kautta vaikka muut varhaiskasvatustiedot tallennettaisiin järjestelmäintegraatiolla.
- Myös tarvittavat korjaukset tulee tehdä käytössä olevalla tallennustavalla eli integraatiotilanteessa omaan järjestelmään, josta tiedot siirtyvät Vardaan ja käyttöliittymällä Vardan käyttöliittymän Syötä tietoja – näkymässä.

### **Muutostietojen tallentaminen Vardaan**

#### **Pääsäännöt:**

- **Lapset:** Vardaan toimitetaan lapsen varhaiskasvatusoikeudelle tapahtuvat muutokset luomalla uusi varhaiskasvatuspäätös ja varhaiskasvatussuhde Vardaan.. Kun lapsen voimassa olevalla varhaiskasvatuspäätöksen ja sitä koskevissa tiedoissa tapahtuu muutos, lisätään Vardaan varhaiskasvatupäätökselle ja -suhteelle päättymispäivämäärä. Tämän jälkeen Vardaan luodaan lapselle uusi varhaiskasvatuspäätös ja -suhde muuttuneilla tiedoilla sekä alkamispäivämäärällä, jolloin muutos on astunut voimaan.
- **Työntekijät:** Jos työntekijän palvelussuhteella ja/tai työskentelypaikalla olevat tiedot muuttuvat, Vardaan tallennetaan uusi tieto ja lisätään aiemmin tallennetuille tiedoille päättymispäivämäärä. Tärkeää muutostietojen käsittelyssä on, että vaikka muutostiedot tallennetaan Vardaan uusina palvelussuhteina, ei lähdejärjestelmissä varhaiskasvatustoimijoita pakoteta tekemään keinotekoisesti uusia palvelussuhteita.
- Päivämääriä voi muokata, jos muut tiedot pysyvät ennallaan.
- Jos Vardaan tallennetussa tiedossa on virhe, tiedon voi korjata muokkaustoiminnolla.
	- Tässä huomioitava se, että kaikki Vardan tietokentät eivät ole jälkikäteen muokattavia (ks. Dia 16). Tällöin tieto tulee poistaa kokonaan ja tallentaa se uudelleen oikeilla tiedoilla. Tämä sääntö pätee myös integraatiolla tietoja tallentaessa.
- **Vardasta saa poistaa tietoja vain, jos kyseessä on virheellisesti tallennettu tieto!**
	- Esimerkiksi jos Vardaan on virheellisesti tallennettu pelkästään varhaiskasvatuksen hallinnollisissa tehtävissä työskentelevä työntekijä, hänen tietonsa on poistettava Vardasta.

### **Muutostietojen tallentaminen Vardaan - esimerkit**

#### **Lapsitiedot (esimerkit)**

- *Toimipaikka vaihtuu, mutta muut tiedot säilyvät ennallaan:* Mikäli lapsen toimipaikka vaihtuu, tulee varhaiskasvatussuhde merkitä päättyneeksi ilmoittamalla sille päättymispäivämäärä. Tämän jälkeen tallennetaan uusi varhaiskasvatussuhde. Uuden varhaiskasvatussuhteen alkamispäivämäärän tulee olla päättyneen varhaiskasvatussuhteen jälkeen.
- *Toimipaikan lisäksi myös varhaiskasvatuspäätöstä ja maksuja koskevat tiedot muuttuvat:* Varhaiskasvatussuhteelle, varhaiskasvatuspäätökselle ja maksutiedolle lisätään päättymispäivämäärä. Tämän jälkeen tallennetaan uusi varhaiskasvatuspäätös, varhaiskasvatussuhde ja maksutieto.

#### **Työntekijän tiedot (esimerkit)**

- **Uusi palvelussuhde:** Varhaiskasvatustoimija tallentaa aiemmin tallennetulle palvelussuhteelle ja työskentelypaikalle päättymispäivämäärän ja lisää työntekijälle uuden palvelussuhteen ja työskentelypaikan uusilla tiedoilla. Aiemmin tallennettuja tietoja ei saa poistaa!
- **Työntekijän työaika ja/tai työajan tyyppi muuttuu:** Työntekijän aiemmin lisätylle palvelussuhteelle ja työskentelypaikalle lisätään päättymispäivämäärä. Varhaiskasvatustoimija tallentaa työntekijälle uuden palvelussuhteen ja työskentelypaikan. Aiemmin tallennettuja tietoja ei saa poistaa!
- **Palvelussuhteen tyyppi (määräaikainen/vakituinen) muuttuu:** Työntekijän aiemmin lisätylle palvelussuhteelle ja työskentelypaikalle lisätään päättymispäivämäärä. Varhaiskasvatustoimija tallentaa työntekijälle uuden palvelussuhteen ja työskentelypaikan. Aiemmin tallennettuja tietoja ei saa poistaa!
- **Uusi työskentelypaikka:** Mikäli palvelussuhteen tietoihin ei tule muutoksia, vaan ainoastaan työskentelypaikka muuttuu, varhaiskasvatustoimija tallentaa aiemmin tallennetulle työskentelypaikalle päättymispäivämäärän ja lisää työntekijälle uuden työskentelypaikan uusilla tiedoilla. Aiemmin tallennettuja tietoja ei saa poistaa!

#### 27/01/2023 Opetushallitus 15

### **Tietojen muokkaus virhetilanteessa tiivistetysti**

- **Toimijan tiedot:** Toimijan sähköpostiosoite- ja puhelinnumerotietoja voi tarvittaessa muokata. Toimijan tietoja voidaan ylläpitää käyttöliittymän kautta vaikka muut varhaiskasvatustiedot tallennettaisiin tiedonsiirrolla.
- **Toimipaikkatiedot:** Vardassa voi muokata kaikkia toimipaikan tietoja OID-tunnistetta lukuun ottamatta. Toimija ei voi itse poistaa jo tallennettua toimipaikkaa, vaan toimipaikan poistossa tulee olla yhteydessä [varda@opintopolku.fi.](mailto:varda@opintopolku.fi)
- **Lapsen tiedot:** Jo tallennetuista varhaiskasvatustiedoista (varhaiskasvatuspäätös ja varhaiskasvatussuhde) ainoastaan päivämääriä voi muokata.
- **Huoltaja- ja maksutiedot:** jo tallennetusta huoltaja- ja maksutiedosta voi muokata ainoastaan Päättymispäivämäärä-kenttää sekä tarvittaessa lisätä toisen huoltajan jo tallennetulle maksutiedolle.
- **Työntekijän palvelussuhde:** kaikkia tietoja voi muokata
- **Työntekijän työskentelypaikka:** Työskentelypaikan tiedoista voi muokata kaikkia tietoja, paitsi tietoa itse työskentelypaikasta (toimipaikasta) ja sitä, onko kyseessä kiertävä työntekijä vai ei.
- Tutustu tarkemmin tietojen muokkaamisen ja poistamisen logiikkaan Vardan [käyttöliittymän käyttöohjeessa](https://wiki.eduuni.fi/pages/viewpage.action?pageId=190613595)

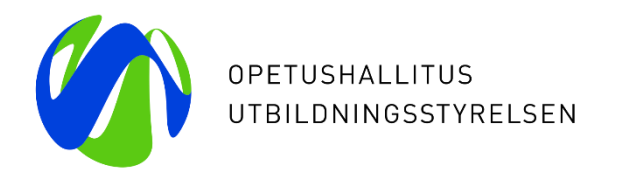

# **5. Mikä on PAOS-hallinta?**

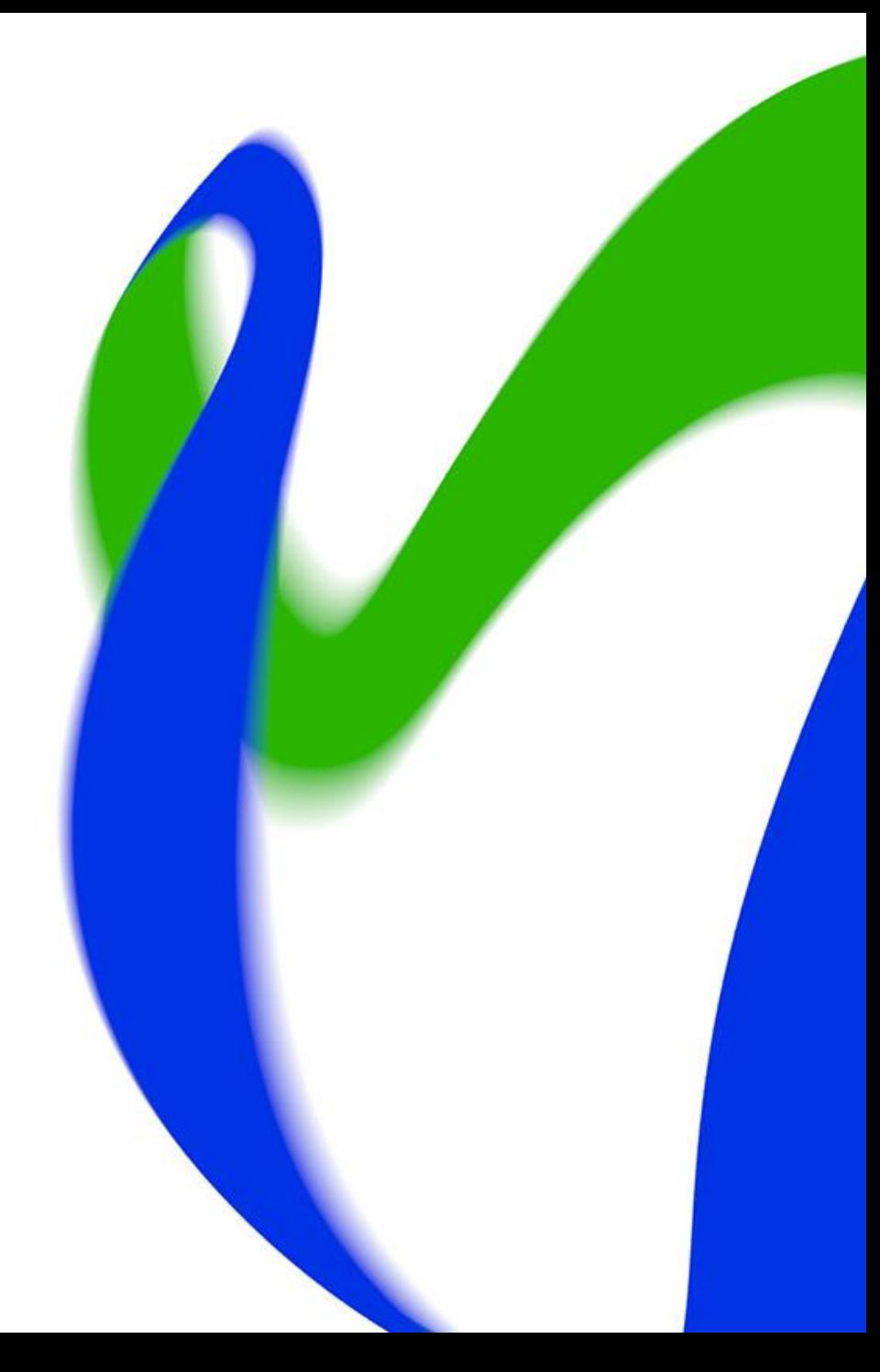

## **Ostopalvelu- ja palvelusetelitoiminnan hallinnointi lyhyesti**

- Kun lapsen varhaiskasvatus järjestetään palvelusetelillä tai ostopalveluna, tietojen tallennus edellyttää, että Vardan käyttöliittymässä tehdään ensin Palveluseteli- ja ostopalvelutoiminnan hallinta eli PAOS-hallinta.
- PAOS-hallinnalla tarkoitetaan varhaiskasvatuksen järjestäjän ja palveluntuottajan linkittämistä Vardan käyttöliittymässä ja sen tekee Varda-pääkäyttäjä. PAOS-hallinta tapahtuu osoitteessa **<https://virkailija.opintopolku.fi/varda/paos-hallinta>**.
	- 1. Palveluntuottaja (yksityinen tai kunta) määrittelee PAOS-hallinnassa, mitkä kunnat saavat tallentaa lapsia heidän toimipaikkoihinsa
	- 2. Varhaiskasvatuksen järjestäjä määrittelee PAOS-hallinnassa palveluntuottajien toimipaikat, joissa lapset tosiasiallisesti ovat varhaiskasvatuksessa
	- 3. Kun järjestäjä ja palveluntuottaja ovat lisänneet toisensa, syntyy linkitys, josta merkkinä näytöllä näytetään punainen nuoli ja tietojen tallennus voi alkaa
	- 4. Lapsen tiedot tallennetaan samalla tallennustavalla, kuin muut varhaiskasvatustiedot, joko integraatiolla järjestelmätoimittajan ohjeistamalla tavalla tai käyttöliittymän kautta. Kun lapsen varhaiskasvatus järjestetään ostopalveluna/palvelusetelillä, lapsen tiedoissa on aina mukana sekä järjestäjän että palveluntuottajan (yksityinen/kunta) tiedot

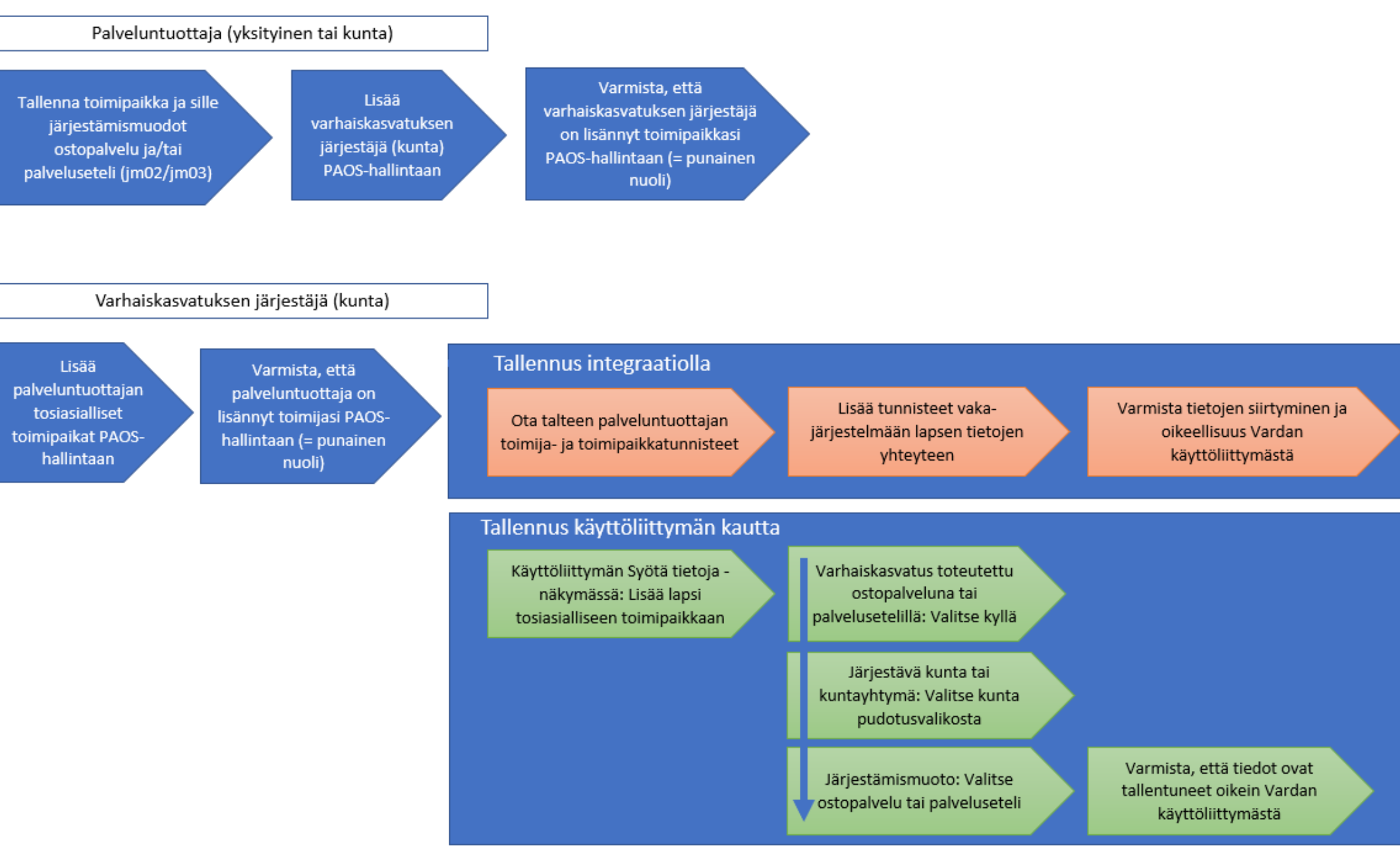

Opetushallitus

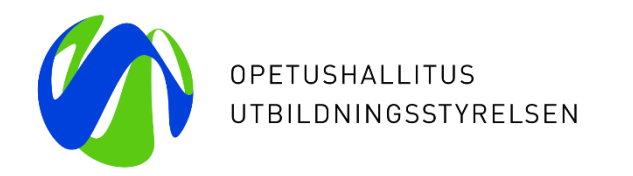

# **6. Miksi tietoja tallennetaan Vardaan?**

Vardan tietojen käyttö; säännölliset ja yksittäiset tietojenluovutukset, Vardan vuosiraportti, Pulssipalvelu ja Vardan kansalaisen katselunäkymä

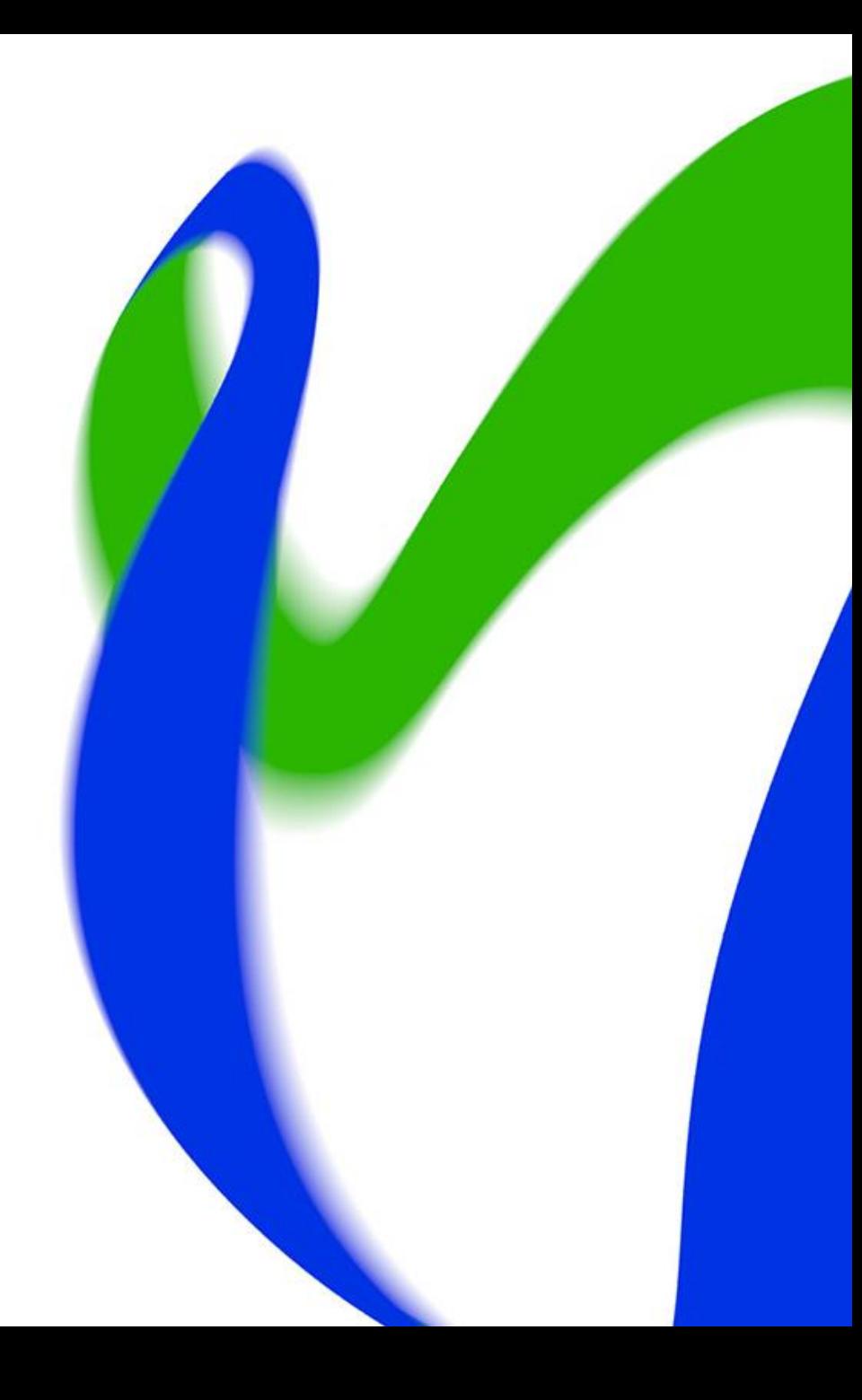

### **Vardan tietojen käyttö**

- Varda-tietovarannon avulla tuotetaan yhteismitallista, laadukasta ja vertailukelpoista tietoa, jota voidaan hyödyntää niin kunnallisessa kuin valtakunnallisessa varhaiskasvatuksen kehittämisessä ja päätöksenteossa.
- Varhaiskasvatuksen tietovarantoon tallennettuja tietoja varhaiskasvatustoimijoista, varhaiskasvatuksen toimipaikoista, varhaiskasvatuksessa olevista lapsista, varhaiskasvatuksessa olevien lasten asiakasmaksuista ja huoltajatiedoista sekä varhaiskasvatuksen henkilöstöstä voidaan luovuttaa viranomaistoimintaan ja tieteelliseen tutkimukseen.
- Vardasta tehdään [säännöllisiä tiedonluovutuksia m](https://wiki.eduuni.fi/pages/viewpage.action?pageId=218704551)m. Kelaan ja Tilastokeskukselle.
- Toimintavuodesta 2021 eteenpäin [varhaiskasvatuksen vuosiraportti](https://vipunen.fi/fi-fi/varhaiskasvatus) tuotetaan vuosittain Opetushallituksen ylläpitämän varhaiskasvatuksen tietovarannon tietojen pohjalta. Vuosiraportti julkaistaan vuosittain opetushallinnon tilastopalvelu Vipusessa.
- Lisäksi Vardasta tehdään vuosittain useita [yksittäisiä tiedonluovutuksia](https://wiki.eduuni.fi/pages/viewpage.action?pageId=218704556) eri tiedonhyödyntäjätahoille kuten opetus- ja kulttuuriministeriölle ja yliopistoille.
- Vardaan tallennettujen tietojen pohjalta tuotetaan kaikille julkista Vardan Pulssi-palvelua. Pulssi löytyy osoitteesta <https://opintopolku.fi/varda/pulssi/>. Pulssi kuvastaa, miten varhaiskasvatustoimijat ovat tallentaneet tietoja Vardaan ja kokoaa keskeiset Vardan tunnusluvut helposti luettavaan muotoon. Pulssi päivitetään kymmenen minuutin välein eikä sen katselu vaadi kirjautumista.
- Myös rekisteröidyillä on oikeus nähdä itseään koskevat Varda-tiedot niin halutessaan. Omien tai huollettavan tietojen katselu onnistuu Vardan [kansalaisnäkymässä, Oma opintopolku](https://opintopolku.fi/oma-opintopolku/) –palvelussa.

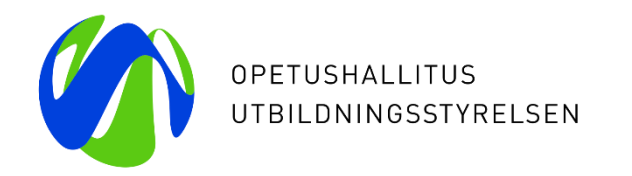

# **7. Miten varmistan tiedon laadun ja oikeellisuuden Vardassa?**

Vardan tiedon laatu ja työkalut

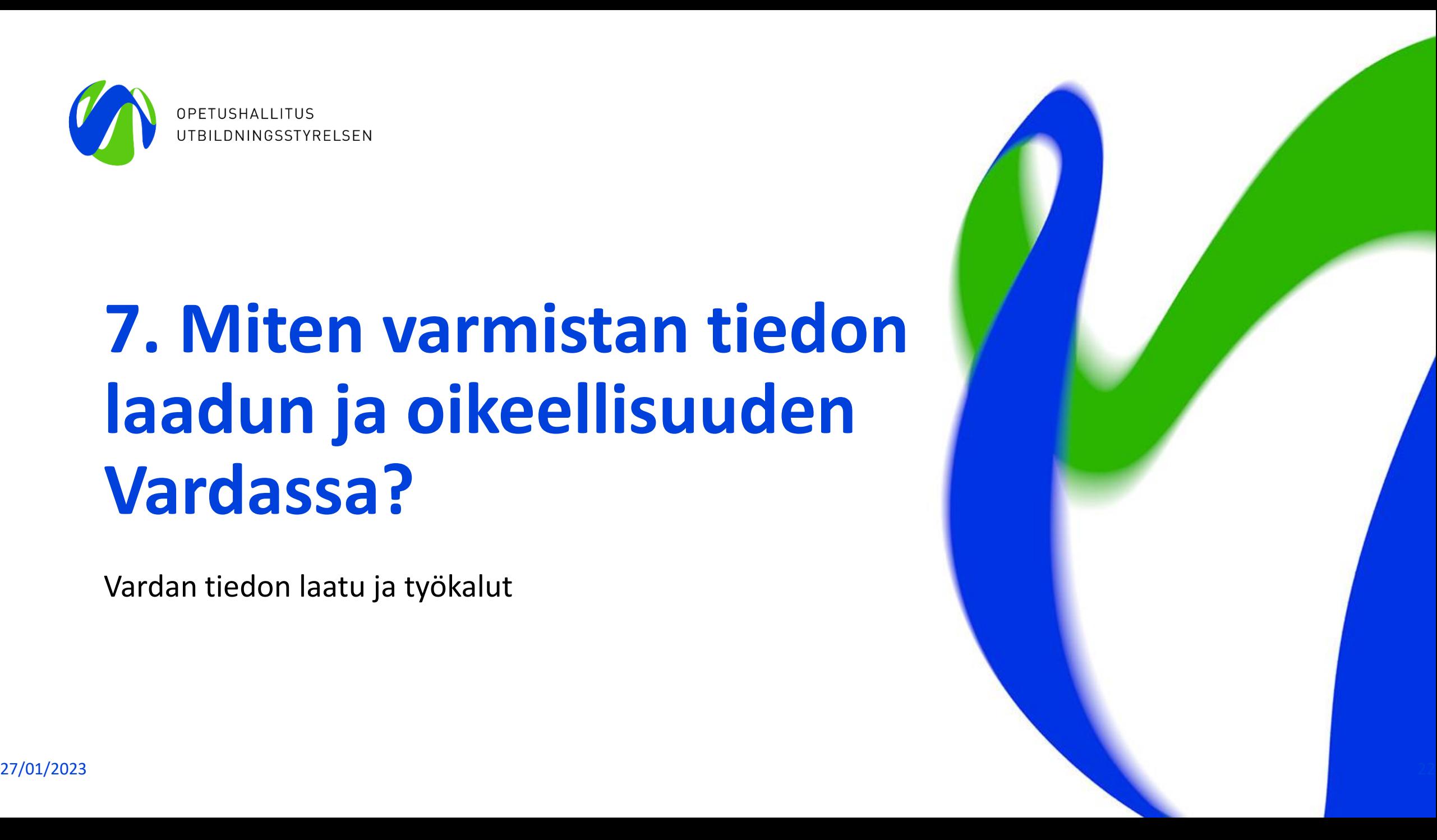

### **[Tiedon laadun varmistaminen Vardassa](https://wiki.eduuni.fi/display/OPHPALV/Tiedon+laadun+varmistaminen+Vardassa)**

**Tiedon laatutyö on jatkuva prosessi!** Vardasta tehtävän raportoinnin keskiössä on tiedon kattavuus ja laatu. Varhaiskasvatuslain (540/2018) 67 ja 68 §:ien mukaan kunnalla, kuntayhtymällä ja yksityisen palvelun tuottajalla on velvollisuus paitsi tallentaa tietovarantoon (Varda) lain 70 §:ssä tarkoitetut tiedot järjestämästään varhaiskasvatuksesta, niin myös huolehtia tallentamansa tietosisällön oikeellisuudesta, virheettömyydestä sekä ajantasaisuudesta.

#### **Keskeiset askeleet tiedon laadun varmistamiseksi Vardassa:**

- 1) Nimeä vastuuhenkilöt ja huolehdi riittävästä perehdytyksestä
- 2) Huolehdi tarvittavista käyttöoikeuksista
- 3) Tutustu huolella Varda-ohjeistuksiin ja tietoluetteloon
- 4) Varmista, että Vardasta löytyy kaikki vaaditut tietosisällöt
- 5) Varmista, että tietoja tallennetaan Vardaan ajantasaisesti ja oikein
- 6) Korjaa virheet ajantasaisesti ja hyödynnä tiedon laatutyössä Vardan käyttöliittymän työkaluja
- 7) Ongelmatilanteissa ole yhteydessä joko Vardan asiakaspalveluun tai järjestelmätoimittajaan

### **Suuntaa antava vuosikello**

Alla olevan vuosikellon on tarkoitus tukea varhaiskasvatustoimijoita tietojen tallentamisen ja tiedon laatutyön aikatauluttamisessa ja suunnittelussa omassa organisaatiossaan. **HUOM** Vuosikello on suuntaa antava ja aikatauluissa voi tapahtua muutoksia suuntaan ja toiseen. Kyseessä on tiedonhallinnanmalli, jota varhaiskasvatustoimija voi soveltaa parhaaksi katsomallaan tavalla luodessaan omalle organisaatiolle toimivaa tapaa huolehtia Vardan tietojen tallentamisesta, ylläpitämisestä ja laadusta.

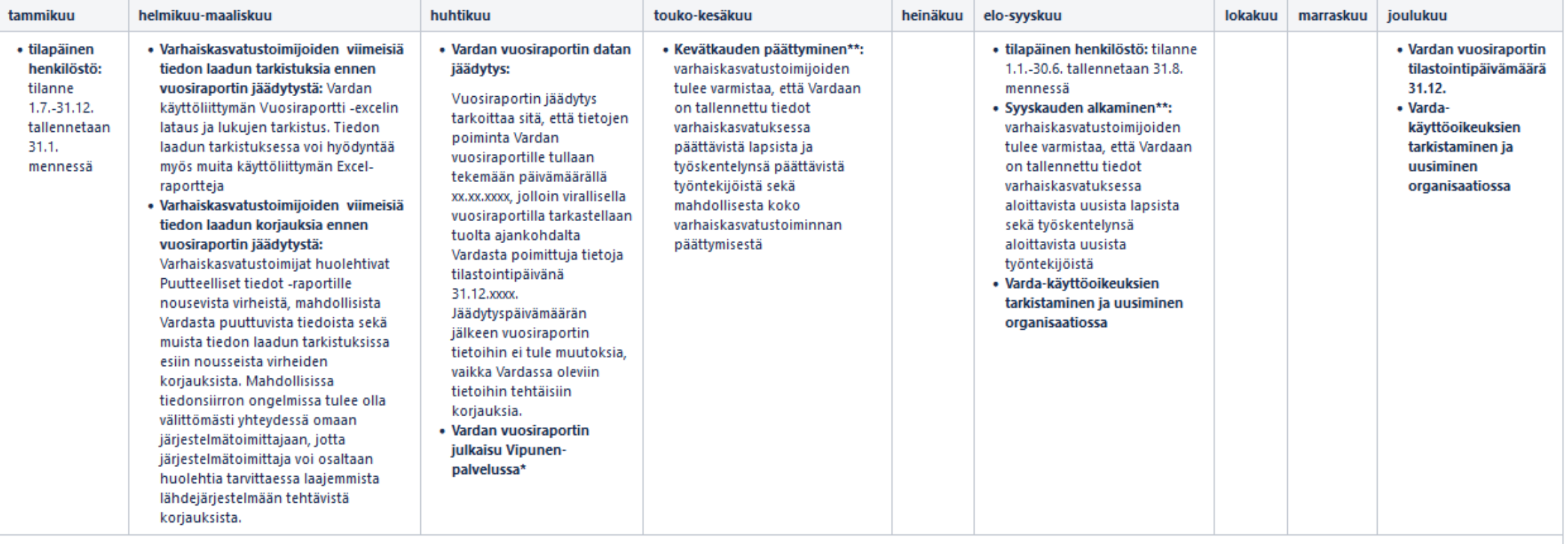

\*alkaen vuoden 2023 julkaisusta

\*\*Vardan ohjeen mukaisesti tieto tulee olla rajapinnalla tallennettaessa varhaiskasvatuksen tietovarannossa yhden (1) vuorokauden kuluessa. Käyttöliittymällä tallennettaessa tietojen tulee olla ajan tasalla Vardassa kuukau päivään sekä kuukauden viimeiseen päivään mennessä.

## **Vardan käyttöliittymän Raportit –kokonaisuus 1/2**

- Raportit kokonaisuus löytyy Vardan käyttöliittymästä kohdasta: Toimijan tiedot > Raportit
- **Vuosiraportti -Excel:** raportilla voit tarkastella Vardan vuosiraportille poimittavia tietoja. Raportti näyttää Vardan vuosiraportille poimittavat summatasoiset tiedot valitun tilastovuoden (tilastointipäivä 31.12.xxxx) ja poimintapäivämäärän perusteella. Valitse tilastovuosi ja Opetushallituksen ilmoittama poimintapäivämäärä. Poimintapäivämäärän ilmoittamiseen asti voit seurata korjausten etenemistä ottamalla raportin uudelleen aina kuluvalla päivämäärällä. Vertaile raportille muodostuvia tietoja omassa järjestelmässänne tai rekisterissänne oleviin lukumäärätietoihin ja seuraa miten korjausten tekeminen vaikuttaa käyttöliittymän vuosiraportille muodostuviin lukumääriin.
- **Puutteelliset tiedot –raportti:** Puutteelliset tiedot korjataan joko Vardan käyttöliittymässä tai Vardaan integroidussa lähdejärjestelmässä, riippuen siitä kumpi tallennustavoista toimijalla on käytössä. Tallentaessa käyttöliittymällä, voidaan puutteet korjata suoraan muokkaamalla lomakkeelle tallennettuja tietoja. Varmista, että sinulla on riittävät käyttöoikeudet tietojen tallentamiseksi. Jos taas tiedot tallennetaan Vardaan tiedonsiirron integraatiolla, tulee puutteet korjata omaan lähdejärjestelmään tai rekisteriin. Korjattuasi tiedot omaan lähdejärjestelmään, varmista tiedonsiirron jälkeen, että puutteellinen tieto korjaantui Katsele tietoja -sivun kautta. Kun puute on korjattu, häviää kyseinen puutteellisen tiedon ilmoitus raportilta.

## **Vardan käyttöliittymän Raportit –kokonaisuus 2/2**

- **Muut Excel-raportit:** Excel-raportille voit ladata Vardaan tallennetut voimassa olevat lasten varhaiskasvatus- ja huoltaja- ja maksutiedot, voimassa olevat työntekijä- ja täydennyskoulutustiedot sekä kaikki puutteelliset tiedot (toimipaikkatiedot, lapsitiedot, työntekijätiedot). Raportit on mahdollista tuottaa joko varhaiskasvatustoimija tai toimipaikkatasolla, pois lukien puutteellisten tietojen Excel-raportit, jotka ovat ladattavissa vain varhaiskasvatustoimijatasolla.
- **Tiedonsiirrot –raportti** koostuu kolmesta kokonaisuudesta: tietojen siirtojen yhteenvedosta sekä onnistuneiden että epäonnistuneiden tiedonsiirtojen koontinäkymästä. Tiedonsiirrot -raportilla näytetään tiedonsiirrot järjestelmäintegraation kautta, mutta myös käyttöliittymällä tallennettujen tietojen tapahtumat. Jokainen Vardaan kohdistettu rajapintakutsu näytetään siis omana tiedonsiirron tapahtumana ja omana rivinään joko "Onnistuneet" taikka "Epäonnistuneet" välilehdellä. Tiedonsiirtojen tapahtumat säilytetään Vardassa 90 päivää, jonka jälkeen sekä onnistuneiden sekä epäonnistuneiden tiedonsiirtojen tapahtumat tyhjennetään. Tämä tarkoittaa, sitä että mikäli olet korjannut epäonnistuneet tiedonsiirrot sivulla olevan virheen järjestelmäsi kautta taikka käyttöliittymällä, virheilmoitus ei poistu automaattisesti. Mikäli tiedonsiirron virhe korjaantuu, tallentuu siitä uusi ilmoitus "Onnistuneet" tiedonsiirrot sivulle. [Tutustu tarkemmin Tiedonsiirrot -raportin rajainten](https://wiki.eduuni.fi/pages/viewpage.action?pageId=190613595#K%C3%A4ytt%C3%B6liittym%C3%A4nk%C3%A4ytt%C3%B6ohje-4.2.4Onnistuneiden/ep%C3%A4onnistuneidentiedonsiirtojenrajaaminen) käyttöön sekä raportin käyttövinkkeihin!

### **Huomioitavaa**

- Jos tietoja tallennetaan Vardaan integraatiolla on hyvä seurata myös oman lähdejärjestelmän virhelogeja. Vardan tiedon laadun työkaluissa on nähtävissä vain Vardaan jo siirtyneet tiedot sekä epäonnistuneisiin tiedonsiirtoihin jääneet tiedot. Jos tieto ei ole siirtynyt ollenkaan Vardaan tai tiedonsiirtoa ei näy Epäonnistuneet tiedonsiirrot -raportilla, Vardasta ei pääse virheeseen käsiksi. Tällöin tulee olla yhteydessä omaan järjestelmätoimittajaan.
- Ongelmatilanteet eivät ole syy jättää tietoja tallentamatta tai korjaamatta!
- Ongelmatilanteissa ole yhteydessä Vardan asiakaspalveluun [varda@opintopolku.fi.](mailto:varda@opintopolku.fi) **HUOM!**  Mikäli tietoja siirretään Vardaan integraatiolla, ole tiedonsiirron ongelmista ensisijaisesti yhteydessä omaan järjestelmätoimittajaan, jolla on paras tietämys käytössänne olevasta lähdejärjestelmästä.
- Pidemmissä, yli kuukauden mittaisissa tiedonsiirronkatkoksissa aina yhteys Vardan asiakaspalveluun [varda@opintopolku.fi.](mailto:varda@opintopolku.fi) Tiedonsiirronkatkoksilla on vaikutuksia Vardasta tehtäviin tietojen luovutuksiin!
	- Kerro syy tiedonsiirronkatkokselle, sen kesto sekä arvioitu korjausaikataulu

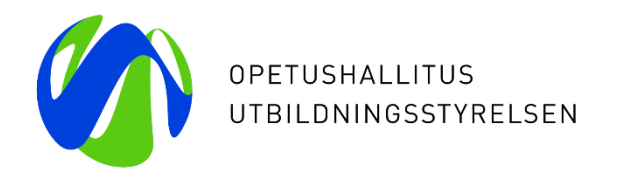

# **8. Vardan käyttöliittymän demo**

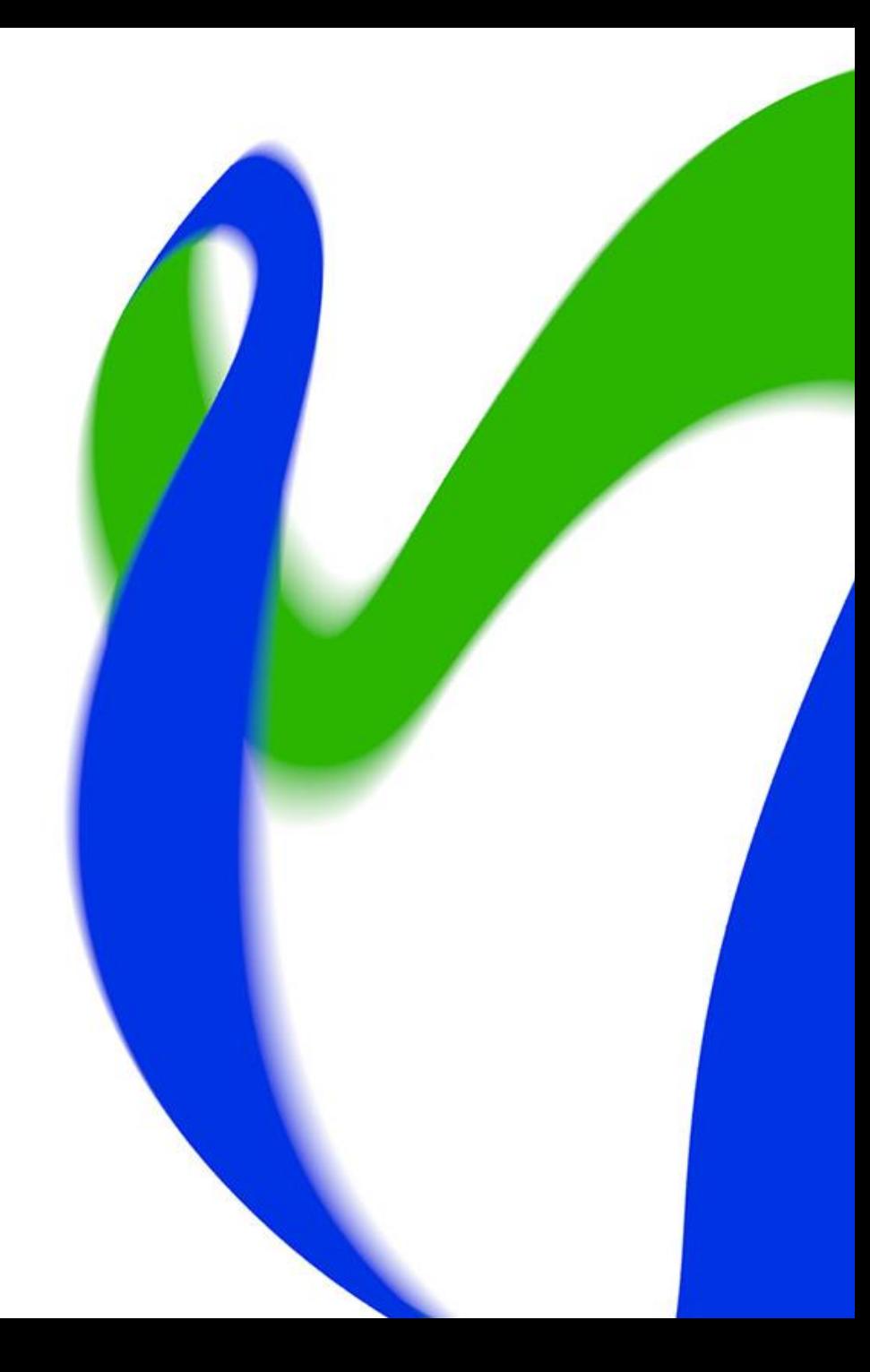

## **Vardan käyttöliittymä**

- Käyttöliittymään kirjaudutaan Opintopolun virkailijasivulta osoitteessa: <https://virkailija.opintopolku.fi/varda/>
- Mikäli varhaiskasvatustoimija tallentaa Varda-tiedot automaattisella tiedonsiirrolla, käyttöliittymässä ylläpidetään ainoastaan toimijan yhteystietoja sekä tallennetaan ja ylläpidetään tietoja ostopalvelu- ja palvelusetelitoiminnasta (PAOS). [Kuvalliset ohjeet PAOS-hallinnan tekemiseen käyttöliittymässä](https://wiki.eduuni.fi/pages/viewpage.action?pageId=190613595#K%C3%A4ytt%C3%B6liittym%C3%A4nk%C3%A4ytt%C3%B6ohje-PAOShallinta2.1.3Ostopalvelu-japalvelusetelitoiminnanhallinta)
	- HUOM! PAOS-hallinta koskee vain niitä kuntia/kuntayhtymiä sekä yksityisiä varhaiskasvatuksen palveluntuottajia, jotka järjestävät ja/tai tuottavat varhaiskasvatusta ostopalveluna tai palvelusetelillä.
- Lisäksi käyttöliittymässä voidaan tarkastella Vardaan tallennettuja tietoja sekä katsoa raportteja tiedonsiirroista ja puutteellisista Varda-tiedoista sekä luoda Excel-raportteja vuosiraportille siirtyvistä tiedoista, voimassa olevista varhaiskasvatustiedoista, henkilöstötiedoista sekä puutteellisista tiedoista. 27/01/2023 Opetushallitus 29

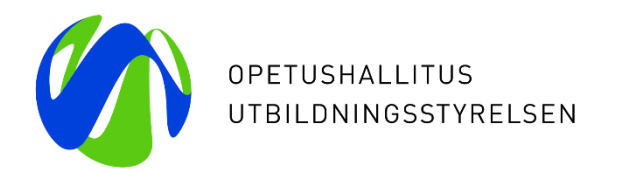

# **Kiitos!**

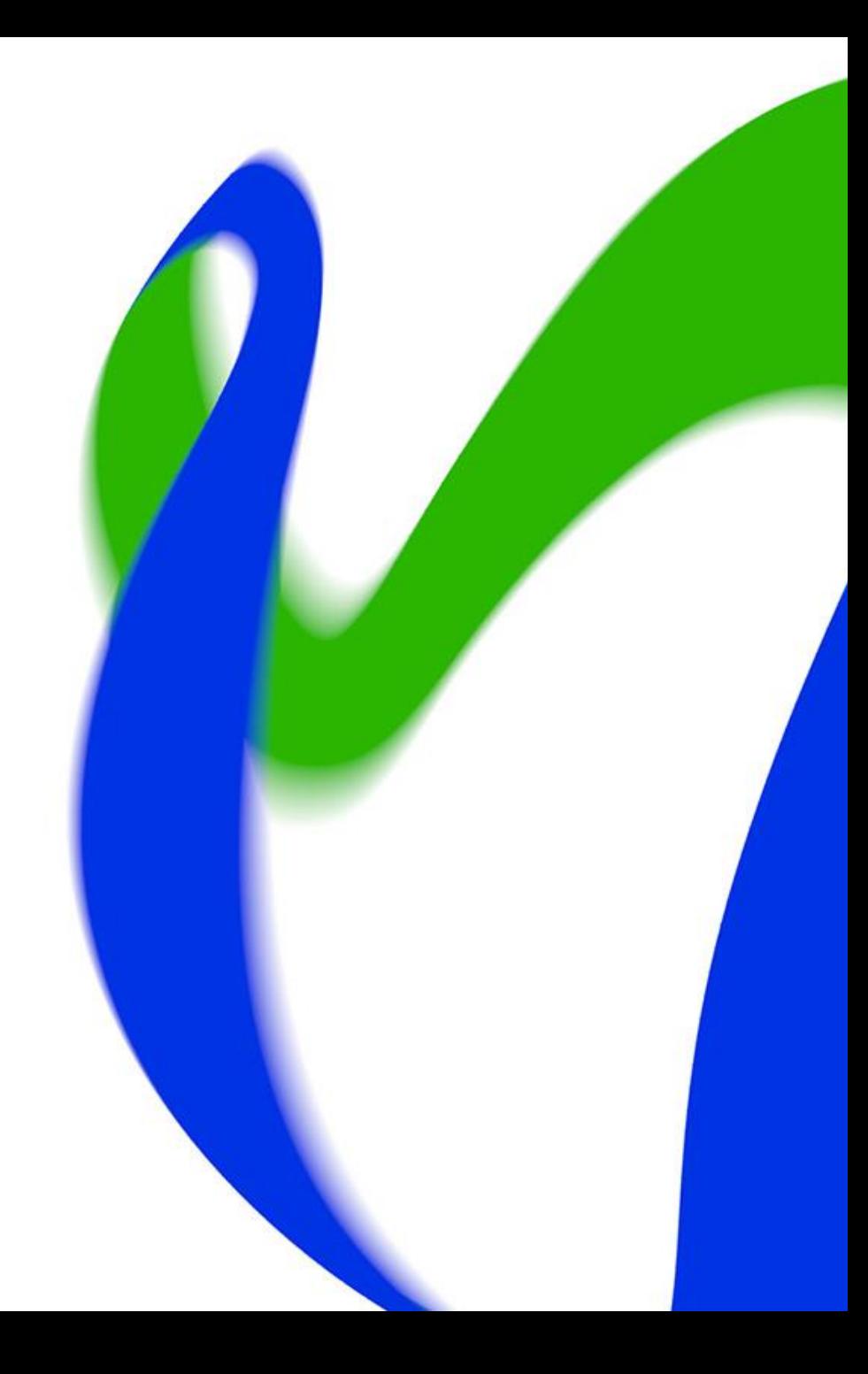